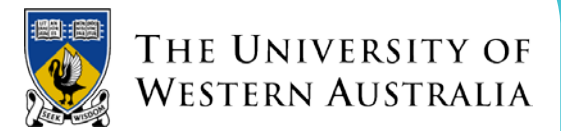

## Mounting an IRDS Store via CIFS/Samba

*Note: This process assumes you have a UNIWA home directory. If you are not logging in as a UNIWA user with a remote directory then parts of this process will not apply.*

Prerequisites: root access to the workstation is required to configure this the first time

Estimated Time: ~ 15 minutes

#### **Steps:**

### **If you are a UNIWA user with a remotely mounted home directory then these steps are required prior to attempting to mount:**

- Check the default group for the users home directory by running: '> ls –al'
- Become the root user on the workstation
- Create the mount point for GVFS to use (substituting the users userid as appropriate): '>mkdir -p /run/user/<userid>/gvfs'
- Set the ownership of this directory (substituting the userid and group as appropriate): '> chown -R <userid>:<group> /run/user/<userid>'
- Drop root privileges
- As the \***user**\* start the fuse-daemon (this command should be added to the users .bashrc file as well): '> /usr/libexec/gvfs-fuse-daemon /run/user/<userid>/gvfs'

#### **All users should follow these steps to mount the Store:**

- Select "Connect to server" from the "places" menu
- In the pop-up box select "Windows share" as the service type.
- Enter drive.irds.uwa.edu.au as the server.
- Enter the Store name in the "Store" (e.g. "is-benchtest-001", this is not case-sensitive)
- Enter the <userid> in the "User Name" field
- Enter "*uniwa.uwa.edu.au*" in the "Domain Name" field the short name will \*NOT\* work, it must be the full realm name
- Press the connect button on the pop-up
- It should now ask for the users password provide this and leave the default option of 'Use once and then forget' selected

#### **Result:**

The mount should now be available from the command line and non-gyfs-aware apps (via the /run/user/<userid>/gvfs path) as well as GVFS aware applications via the normal file dialog box.

# Mounting an IRDS Store via NFS

Prerequisites: root access to the workstation is required for the initial setup

Estimated time: ~15 minutes

## **Steps:**

- Escalate to root privileges
- Cd to /etc/
- Make a backup copy of the file auto.master
- Edit auto.master and add the following line to the bottom of the file (use spaces as the separator not tabs or anything else): '/- file:/etc/auto.irds'
- Identify the preferred mount point for the Store. If multiple users of this workstation will use the same Store then a commonly accessible mount point is preferred (e.g. /mnt/irds/<Store\_name>), whereas if it's just one user, then something accessible to only that user is OK. If the user has a UNIWA home directory mounted then this path must be on the local filesystem (e.g. /run/user/<userid>/irds/<Store\_name>)
- Create the file /etc/auto.irds with the following content: '<path>/<to>/<the>/<mountpoint> fstype=nfs,nfsvers=4 drive.irds.uwa.edu.au:/ifs/uwa/<Store\_name>'
- Restart autofs
- Drop root privileges

## **Result:**

- When the user access the chosen mount point the Store should be automatically mounted and made available (obtaining a simple directory listing should be sufficient)